# **ACCÈS À DES FICHIERS PARTAGÉS VIA FTP**

Le protocole FTP (File Transfer Protocol) est utilisé pour transférer des fichiers d'un ordinateur à l'autre par le biais du réseau local ou d'Internet. Ce protocole vous permet d'échanger des fichiers avec vos collègues, clients ou partenaires commerciaux en toute sécurité, dans la mesure où seules les personnes possédant un compte utilisateur y auront accès. Pour en savoir plus sur les avantages du FTP, voir [http://en.wikipedia.org/wiki/FTP.](http://en.wikipedia.org/wiki/FTP)

Le service FTP est désactivé par défaut, vous devez donc l'activer sous **Tableau de bord > Paramètres généraux** (voir [Paramètres généraux](http://manuals.lacie.com/fr/manuals/2big-5big-nas/dashboard/general-settings)).

Une fois le service FTP activé, il est possible d'accéder au NAS LaCie via un navigateur Internet ou un logiciel client FTP. Le logiciel client FTP est très pratique pour partager, télécharger et charger des données via une application dédiée plutôt qu'avec un navigateur Internet. Exemples de logiciels clients FTP : [Filezilla](http://filezilla-project.org/) et [Cyberduck.](http://cyberduck.ch/)

## ACCÈS FTP LOCAL

Pour utiliser le service FTP sur votre réseau local, saisissez l'adresse IP de votre NAS LaCie ou le nom du périphérique dans le champ d'adresse du client FTP ou d'un navigateur Internet. L'adresse IP de votre NAS LaCie est disponible sous **Tableau de bord > Réseau** ou via [LaCie Network Assistant](http://manuals.lacie.com/fr/manuals/2big-5big-nas/setup/lna).

#### **Dossiers en accès public (non protégés par un mot de passe) :**

ftp://[Adresse-IP] (Ex. : ftp://192.168.10.149) ftp://[nom ordinateur]/ (Ex. : ftp://lacie-5big-pro/ ou ftp://lacie-5big-pro.local/)

#### **Dossiers en accès privé (protégés par un mot de passe) :**

conformément aux consignes ci-dessous, les noms d'utilisateur et les mots de passe peuvent varier selon les utilisateurs. Le nom d'utilisateur et le mot de passe de l'administrateur sont notamment différents du nom et du mot de passe d'un autre utilisateur.

ftp://[nomutilisateur:motdepasse@adresse-IP] (Ex. : ftp://admin:motdepasseadmin@192.168.10.149)

ftp://[nomutilisateur:motdepasse@nom ordinateur]/ (Ex. : ftp://admin:motdepasseadmin@lacie-5big-pro/ ou ftp://admin:motdepasseadmin@lacie-5big-pro.local/)

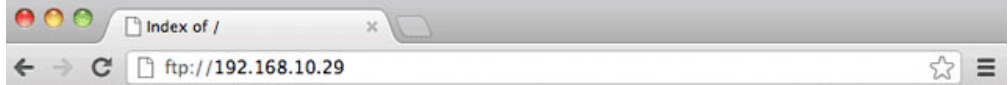

### Index of /

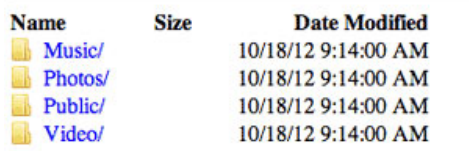

*Accès aux fichiers par FTP via un navigateur Internet*

|                                                                                                    |                 |                      |                    |                     | admin@192.168.10.29 - FileZilla |                          |                      |                   | $\sqrt{2}$  |
|----------------------------------------------------------------------------------------------------|-----------------|----------------------|--------------------|---------------------|---------------------------------|--------------------------|----------------------|-------------------|-------------|
|                                                                                                    | <b>MOURCHON</b> |                      |                    |                     |                                 |                          |                      |                   |             |
| Host: lacie-5big-pro                                                                                                    | Username: admin |                      | Password: ******** | Port:               | Quickconnect ) -                |                          |                      |                   |             |
| Directory listing successful<br>Status:<br>Status:<br>Retrieving directory listing<br>CDUP<br>Command:<br>250 CDUP command successful<br>Response:<br><b>PWD</b><br>Command:<br>257 "/" is the current directory<br>Response:<br>Directory listing successful<br>Status: |                 |                      |                    |                     |                                 |                          |                      |                   | Ģ           |
| Local site: /                                                                                                    | Remote site: /  |                      |                    |                     |                                 |                          |                      |                   |             |
| $\triangleright$ $\cdot$ $\cdot$ $\cdot$                                                                                                    |                 |                      |                    | >11                 |                                 |                          |                      |                   | O           |
| Filename V                                                                                                    |                 | Filesize Filetype    | Last modified      | Filename A          |                                 | <b>Filesize Filetype</b> | <b>Last modified</b> | Permissions       | Owner/Croup |
| $\sim$                                                                                                    | 552,960 File    |                      | 05/19/2016         |                     |                                 |                          |                      |                   |             |
| vidotask.txt                                                                                                    |                 | 5.864 ASCII Text     | 02/24/201          | Accounts-Pavable    |                                 | Directory                | 10/18/2012           | ficdmpe (0 00     |             |
| mach kernel                                                                                                    | 20.828,964 File |                      | 06/08/2019         | Accounts-Receivable |                                 | Directory                | 10/18/2012           | ficdmpe (0 00     |             |
| <b>Host Services Activated.png</b>                                                                                                    |                 | 98.274 Portable Netw | 12/15/200          | HR                  |                                 | Directory                | 10/18/2012           | ficdmpe (0 00     |             |
| Basic Network Shapes.odg                                                                                                    |                 | 16,610 odg-file      | 07/30/200          | Marketing-Admin     |                                 | Directory                | 10/18/2012           | ficdmpe (0 00     |             |
| .hotfiles.btree                                                                                                    |                 | 458,752 btree-file   | 09/03/201          | Marketing-Creative  |                                 | Directory                | 10/18/2012           | ficdmpe (0 00     |             |
| file                                                                                                    |                 | 0 File               | 04/28/201          | Music               |                                 | Directory                | 10/18/2012           | ficdmpe (0,., 00) |             |
| dbfseventsd                                                                                                    |                 | $0$ File             | 06/05/201          | <b>Photos</b>       |                                 | Directory                | 10/18/2012           | ficdmpe (0 00     |             |
| .DS_Store                                                                                                    | 21,508 File     |                      | 10/17/201          | Public              |                                 | Directory                | 10/18/2012           | ficdmpe (0 00     |             |
| var                                                                                                    |                 | Directory            | 02/19/201          | Video<br>w          |                                 | Directory                | 10/18/2012           | ficdmpe (0 00     |             |
| usr                                                                                                    |                 | Directory            | $05/19/201$ .      | admin               |                                 | Directory                | 10/18/2012           | ficdmpe (0,., 0 0 |             |
| 9 files and 33 directories. Total size: 21,982,932 bytes                                                                                                    |                 |                      | $34 +$             | 10 directories      |                                 |                          |                      |                   |             |
|                                                                                                    |                 |                      |                    |                     |                                 |                          |                      |                   |             |

*Accès aux fichiers via des applications FTP tierces*

# ACCÈS FTP À DISTANCE

Vous pouvez accéder aux fichiers du NAS LaCie et les partager depuis un ordinateur qui ne se trouve pas sur votre réseau domestique. Pour accéder aux fichiers via le FTP, vous devez connaître l'adresse IP publique de votre routeur.

- 1. Depuis un ordinateur appartenant au même réseau local que le NAS LaCie, consultez la page : [http://www.whatismyip.com/.](http://www.whatismyip.com/)
- 2. Notez votre adresse IP publique.
- 3. Lancez un navigateur Internet ou un logiciel client FTP.
- 4. Dans le champ d'adresse du navigateur Internet ou du client FTP, saisissez :
	- pour les dossiers publics uniquement : ftp://[Adresse IP publique] (Ex. : ftp://94.10.72.149)
	- pour les dossiers publics et privés : ftp://[nomutilisateur:motdepasse@adresse IP publique] (Ex. : ftp://admin:motdepasseadmin@94.10.72.149)

Pour plus d'informations sur l'adresse IP publique de votre routeur, consultez le manuel d'utilisation de votre routeur ou contactez votre fournisseur d'accès Internet.

## **SFTP**

SFTP est une version sécurisée du service FTP. Avec le service SFTP, les données sont plus sécurisées, mais le taux de transfert est plus lent. Comme le service FTP, le service SFTP est désactivé par défaut ; vous devez donc l'activer sous **Tableau de bord > Paramètres généraux** (voir [Paramètres généraux\)](http://manuals.lacie.com/fr/manuals/2big-5big-nas/dashboard/general-settings).

**Remarque sur le serveur Network Backup et le service SFTP :** en désactivant le serveur Network Backup, vous désactivez le service SFTP (voir [Sauvegarde](http://manuals.lacie.com/fr/manuals/2big-5big-nas/dashboard/backup) pour plus de détails).